# Presentation 101: Some keys to a quality talk

J. Paul Robinson

SVM Professor of Cytomics
Department of Basic Medical Sciences
& Weldon School of Biomedical Engineering
Purdue University

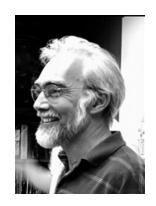

A set of suggestions and examples for creating good quality presentations.

What to do and what not to do in your seminar!!

This presentation is available for download from <a href="http://www.cyto.purdue.edu/education">http://www.cyto.purdue.edu/education</a>

Presented each year since 2000

### Goals of this Presentation

- To demonstrate good principles for public presentations
- To show how use slides effectively
- To demonstrate good and bad slides, distracting habits, some suggestions to assist your presentation
- To provide a baseline for a good presentation
- Some tips on better communication

© J. Paul Robinson, Purdue University 2 of 46 12:55 PM

# The Three Essential Features of a Good Presentation

1. Tell people what you are going to tell them

Introduction & outline

2. Tell them the material

Your core materials in necessary detail

3. Tell them what you told them

Summarize your findings and close your presentation

# Very basic rules of engagement

- 1. Be well prepared
- 2. Speak clearly
- 3. Keep to time
- 4. Be aware of your audience

© J. Paul Robinson, Purdue University 4 of 46 12:55 PM

# Opening your presentation

- 1. You should be early (10 min) for your presentation.
- 2. You should have checked in with the person who will chair the session
- 3. You should have already checked the projector and computer well before your talk
- 4. You should be ready to begin when invited
- 5. Your first slide should be on the screen before you begin
- 6. It should have your presentation title on it and information about you

(Example opening slide from this presentation)

#### Presentation 101: Keys to a quality talk

#### J. Paul Robinson

SVM Professor of Cytomics
Department of Basic Medical Sciences
& Weldon School of Biomedical Engineering
Purdue University

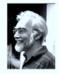

A set of suggestions and examples for creating good quality presentations.

What to do and what not to do in your seminar!!

This presentation is available for download from http://www.cyto.purdue.edu/education

Presented to grad students each year since 2000

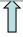

Have the projector and computer set up with the opening slide well before the presentation is due to start

12:55 PM

# Your Opening Statement

#### If you are an Invited Speaker:

- "Thank you very much for that generous introduction. I would like to thank the organizers for inviting me to give this presentation. It is an honor to be here at Purdue. Today I would like to present some ideas on the invention of the wheel...."

#### If you are a Seminar Speaker (more informal):

- "Thank you very much Professor X. I am very glad to be able to give this seminar. Today I would like to present some ideas on the invention of the wheel."

Your opening statement should be strong, and well prepared. It should be short and it can also be an expression of thanks to your host if appropriate.

© J. Paul Robinson, Purdue University 6 of 46 12:55 PM

# Your Closing Statement

• "In my last slide I would like to acknowledge the participation of my colleagues Jim, Jane, Alphonso, and Dr. Jones. I would also like to acknowledge the support of the National Science Foundation for funding this study." (pause here very briefly) ... "Thank you very much for your attention." (Don't say anything else!!!!)

#### Don't

- Don't just stop!
- Don't say "that's it'.... "that's the end" ....: "I'm finished"
- NEVER offer to answer questions if there is a chairperson - it is the role of the chairperson, not you, to ask for questions!!!! (Don't invite questions - it's not your job - you might have gone 5 or 10 minutes over and you think you should answer questions?)

**So**: Make the audience feel comfortable about the end of your presentation by telling them when it is finished.

# Key Material Items to consider

- Your personal habits
- Use of the laser pointer
- The slide background
- Use of color
- Use of animation tools
- Use of diagrams or flow charts
- Amount of material per slide
- Number of slides in the presentation
- Your first and last slides

© J. Paul Robinson, Purdue University 8 of 46 12:55 PM

# Imaging, Flow Cytometry, and Functional Cytomics

Applications of current cell analysis techniques

J. Paul Robinson, Ph.D., & Bartek Rajwa, Ph.D. Purdue University Cytometry Laboratories

**So:** Example Opening Slide – Has complex background – OK for one slide, but don't use it for all the rest!

# Imaging, Flow Cytometry, and Functional Cytomics:

Applications of current cell analysis techniques

J. Paul Robinson, PhD, & Bartek Rajwa, Ph.D Purdue University Cytometry Laboratories

**So:** Example Opening Slide – Has plain background – not so exciting, but very effective when the goal is to talk science!! Note that the copyright statement at the bottom in black is now virtually unreadable! (so don't use black on blue!!)

© J. Paul Robinson, Purdue University 10 of 46 12:55 PM

## Your personal habits

- Standing: Face your audience, but if you are very nervous, look only at people in the middle or back rows
- Pacing: Sometimes pacing helps when you are nervous it can also help to keep the audience's attention – but it can also be distracting – if you pace, pace slowly and deliberately
- Speech: Speak slowly, clearly, & deliberately
  - don't say "Ummm"...or "Ah...."....between every sentence
  - don't say "You know...." when you pause
  - If English is not your native language, you must speak slowly or you may risk failure to communicate!!!
- Fidgeting: Don't play with the toys (like keys) or put your hands in your pockets – hold the lectern if you have to
- Humor: Use very sparingly, it can be an ice-breaker but it is very hard to do – my suggestion is to avoid it

© J. Paul Robinson, Purdue University

11 of 46 12:55 PM

## Using the pointer

 Use the pointer to add emphasis and assist the audience follow your ideas

**Do:** - Use sparingly

- Hold on only for a second at a time

- Hold it steady

**Don't:** - Hold the pointer on!! (you will flatten the batteries)

- Spray the audience.....ouch!
- Flash the pointer all over the slide

**So In Emergency:** If the pointer dies: don't panic. A good chairperson will observe and deal with it. If not, find a stick, pen, or some long object and use that to point to the screen. Don't let this put you off your presentation.

© J. Paul Robinson, Purdue University

12 of 46 12:55 PM

#### Pointer use reinforcement

- There are 4 main points:
  - The length of time you leave the pointer on
  - How steady your hand is
  - Are you "firing" at the audience?
  - Are you distracting your audience rather than focusing them?

**Example:** When you mention the first point – put the laser at line 1. Discuss this point, then move to the next point. Mostly pointers are useful when dealing with figures and images. It is unnecessary to point to each line of text, but for learners, it is a good way to keep yourself on track.

© J. Paul Robinson, Purdue University

13 of 46 12:55 PM

## Pointer hints for nervous people

(that's most people actually!)

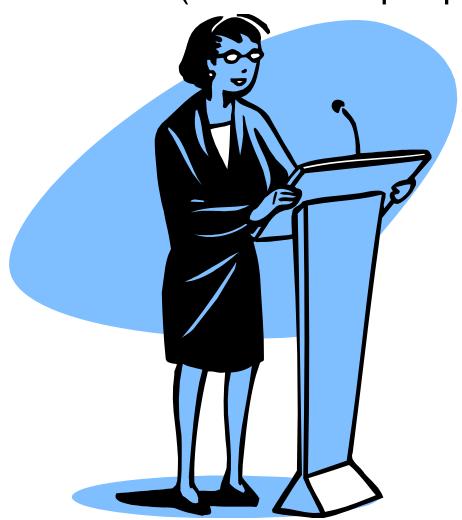

- Hold the lectern when you talk – it stops your hands doing funny things. When you become more confident, you can walk away from the lectern.
- Hold the laser pointer on the edge of the lectern when you point it – then your quivering fingers won't make the pointer bounce everywhere!!

© J. Paul Robinson, Purdue University

14 of 46

12:55 PM

### **Fonts**

- Try to use a single, clear font across the entire presentation
- Make the text large enough that the audience can read it
- · Some fonts are really bad
- Some are worse
- And some should be avoided at all costs

### Dou, t eneu think of goind this!

**Note:** You might think that your science is a work of art, but the art is in the science not the art.

© J. Paul Robinson, Purdue University 15 of 46 12:55 PM

# Using Backgrounds

- Backgrounds are fun, but they can be distracting
- Sometimes you cannot read the text
- Sometimes they are more interesting than the data
- They significantly increase the size of the file
- Sometimes they just look ridiculous
- It is a well known fact that the most important factor in reading text is .....contrast
- The best contrast is.....Black and White

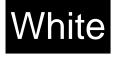

**So:** Sometimes boring old black and white slides are easier to see and are more effective in communicating your message!!

16 of 46 12:55 PM © J. Paul Robinson, Purdue University

# Backgrounds

- Be careful when using backgrounds available from templates
- A more conservative approach is safer
- You want the audience to focus on your data, not your background
- If you must, use a simple color like blue
- Some examples follow in the next 5 slides
  - the last 2 are not acceptable

**Lesson:** Pretty backgrounds are fun but foolish! It might seem like a good idea at the time, but your audience is thinking ..." Oh no, not another symphony of colors...."

© J. Paul Robinson, Purdue University 17 of 46 12:55 PM

- Start with educational objectives and goals
- Define needs based only on the educational objectives
- Initially identify minimal hardware requirements, beg or borrow if necessary
- Integrate staff into lab with scientific staff to increase participation

So: Very plain example slide. No frills.

© J. Paul Robinson, Purdue University

18 of 46 12:55 PM

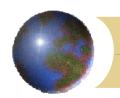

- Start with educational objectives and goals
- Define needs based only on the educational objectives J. Paul Robinson, Purdue University
- Initially identify minimal hardware requirements, beg or borrow if necessary
- Integrate staff into lab with scientific staff to increase participation

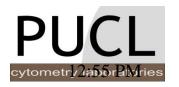

**So:** Good example slide (logo and top bar work OK) Colors are muted and tasteful

- Start with educational objectives and goals
- Define needs based only on the educational objectives
- Initially identify minimal hardware requirements, beg or borrow if necessary
- Integrate staff into lab with scientific staff to increase participation

Good example slide -top and side bar

**So:** Good example slide (side/top bar work OK) Colors are fine, note slide number on left.

- Start with educational objectives and goals
- Define needs based only on the educational objectives
- Initially identify minimal hardware requirements, beg or borrow if necessary
- Integrate staff into lab with scientific staff to increase participation

**So:** BAD example slide - nasty background – its very distracting and much more interesting than the text!!

- Start with educational objectives and goals
- Define needs based only on the educational objectives
- Initially identify minimal hardware requirements, beg or borrow if necessary
- Integrate staff into lab with scientific staff to increase participation

So: VERY BAD example slide – drop the fireworks!

### Use of Color

- Color shows emphasis....BUT...
- It should be used sparingly
- Certain colors cannot be used together
  - For example:
- Colors that should virtually never be used are:
  - Purple, pink and bright green
- Yellow can be used on black but never on white background

So: NEVER use red and blue together...it might look OK on your computer screen, but it's horrible for the audience!!

## The difference between the computer screen and the projector screen

- Colors that look great on your computer screen may be HORRIBLE on the projector screen.
- For example BLUE background CANNOT have black text.

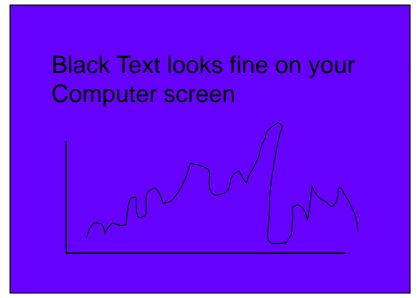

Your computer SCREEN looks like this....It's just OK.

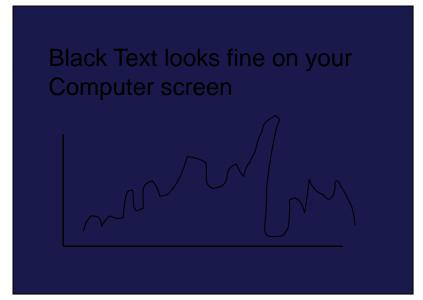

But this is what happens when it is projected onto the screen....

So: NEVER use black text on a blue background...it might look OK on your computer screen, but it's unreadable on the projector screen – The rule is test out your presentation on a projector not just your laptop!!

### Animation

- How much animation is right?
- Make sure you test it carefully!
- A small amount of animation can be good
- Too much is "ditzy" and often annoys your audience

**So:** "Ditzy" animations are really off-putting to the audience. Good animations, such as how a reaction takes place, are fine.

© J. Paul Robinson, Purdue University 25 of 46 12:55 PM

## Advantages

#### **Standard Assay**

- Uses whole blood
- Cheaper than microdrop

#### Gel Microdrop

- Rare populations
- Short incubation
  - Sort and recover live cells

This is a nasty slide....in every way!

**So:** EXAMPLE: bad color, way too much animation – it's just a bad slide. For the PDF version, you cant see all the animations…but they are just nasty…!

## Advantages

#### **Standard Assay**

- Uses whole blood
- Cheaper than microdrop

#### **Gel Microdrop**

- Rare populations
- Short incubation
- Sort and recover live cells

**So:** OK – it might look boring, but this is a very basic slide and really does not need any enhancement. Audience is focusing on just the text.

## Advantages

#### **Standard Assay**

- Uses whole blood
- Cheaper than microdrop

#### **Gel Microdrop**

- Rare populations
- Short incubation
- Sort and recover live cells

So: If you want to make it a little more attractive...this works well.

## And for Imaging Technologies?

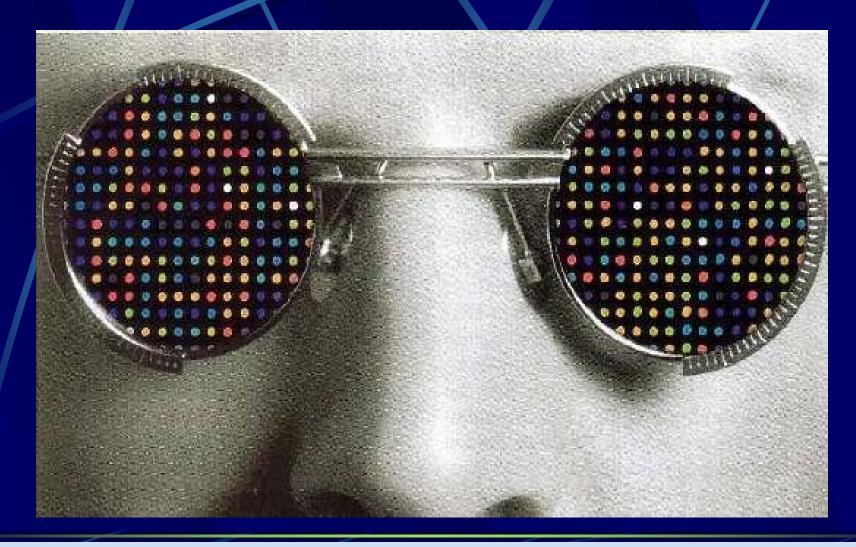

So: Example - simple animation – it works even though the background is a bit much

# And for Imaging Technologies?

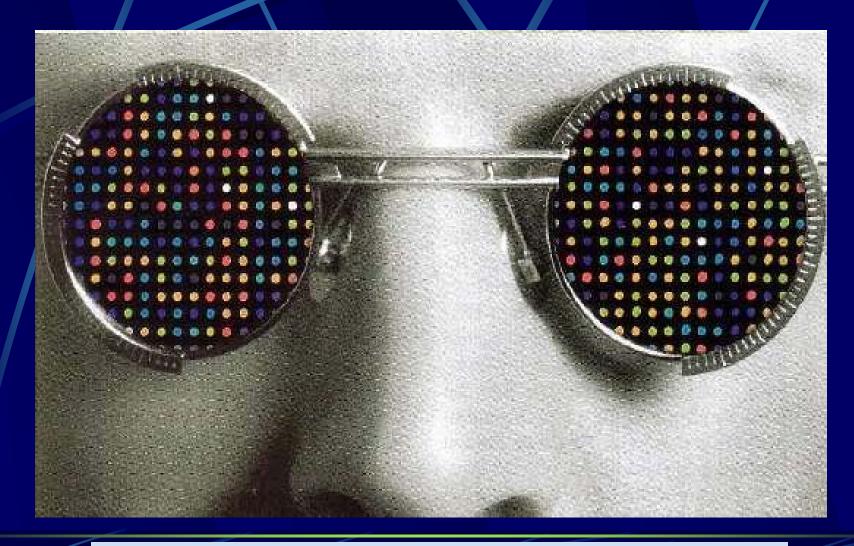

So: Example – gratuitous animation – plain annoying!!

## Hydrodynamically focused fluidics

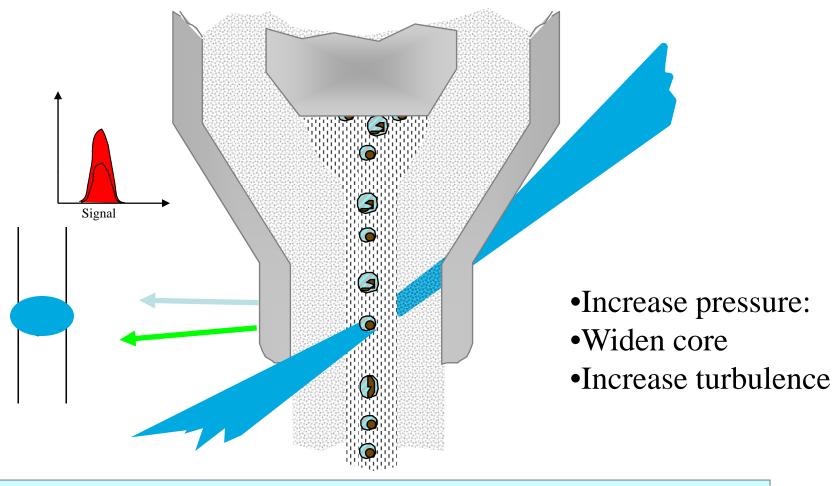

**So:** you have to explain each step in the process – this animation give time to do that – and the star on the right indicates how many mouse clicks to perform the entire animation sequence – add stars for each click necessary and animate them to disappear at each click

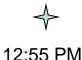

31 of 46

# Use diagrams or flow charts if possible

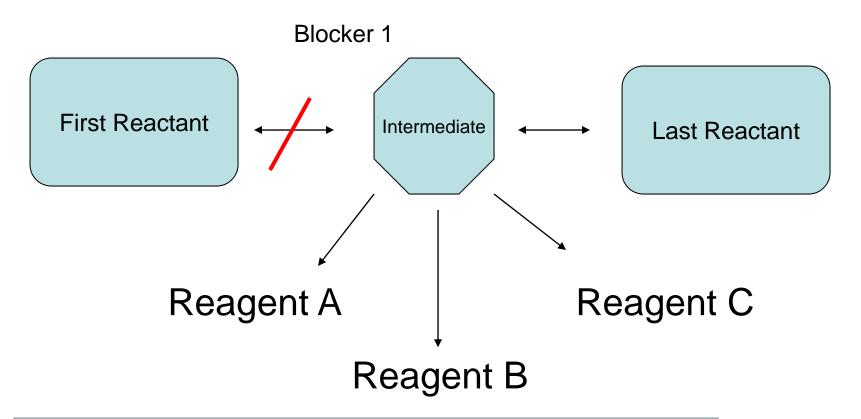

**So:** Simple – very simple is good. Note the stars indicating the number of mouse clicks left...

→ ♦♦♦

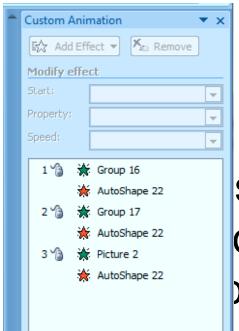

## Animation helper

small icon + on the bottom of the otell you how many steps there our animation.

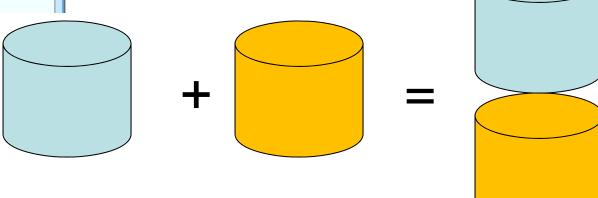

**So:** Note the stars indicating the number of mouse clicks left...this helps to remind you of how many animation steps you have

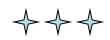

33 of 46 12:55 PM

#### DCFH-DA — DCFH — DCF

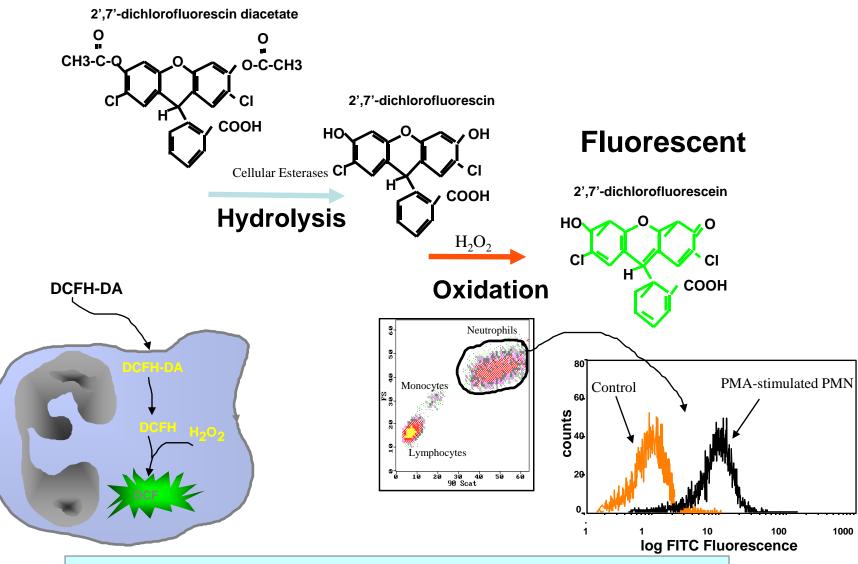

**So:** This is pretty complex – it needs a long time to explain.

© J. Paul Robinson, Purdue University

Example

34 of 46

12:55 PM

### How a line scanning confocal works

B

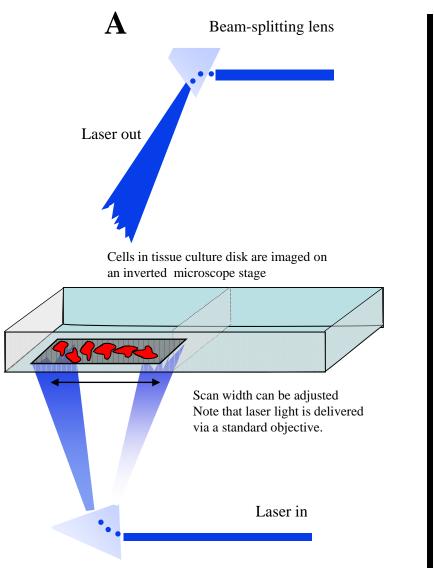

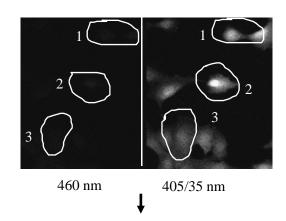

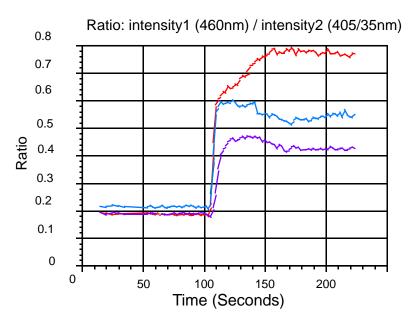

**So:** This is simple – it is very straightforward – explanation is easy.

© J. Paul Robinson, Purdue University

35 of 46 12:55 PM

# Rat neutrophil oxidative burst with nitric oxide modulators

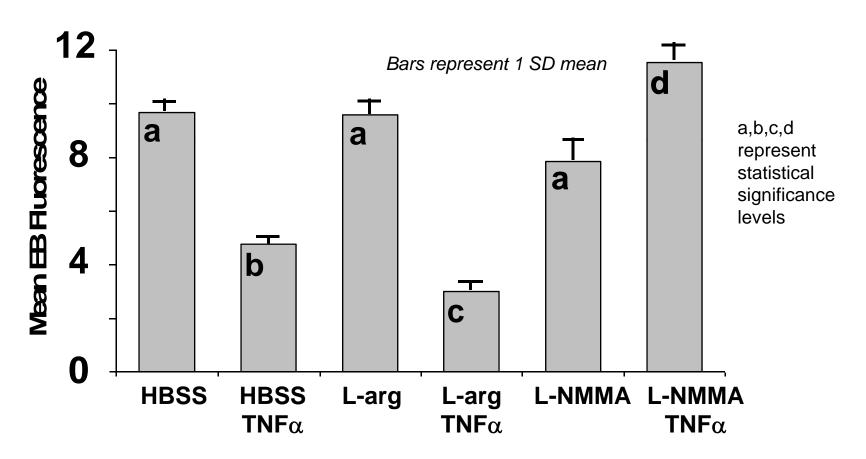

NO modulators increase superoxide, TNK reduces O<sub>2</sub>-

So: Basic data, quite simple

## Rat neutrophil oxidative burst with nitric oxide modulators

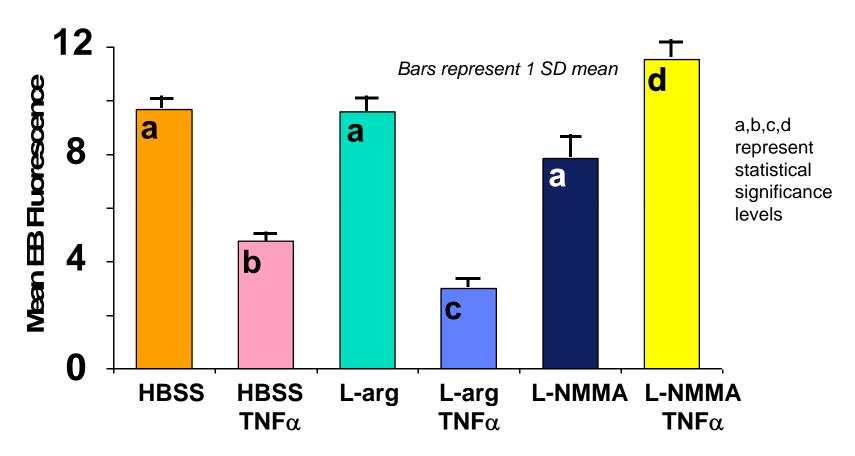

NO modulators increase superoxide, TNK reduces O<sub>2</sub><sup>-</sup>

**So:** Basic data, but color enhanced...careful tho' not to confuse what you are trying to explain. Do the colors add value to the data?

© J. Paul Robinson, Purdue University 37 of 46 12:55 PM

# Rat neutrophil oxidative burst with nitric oxide modulators

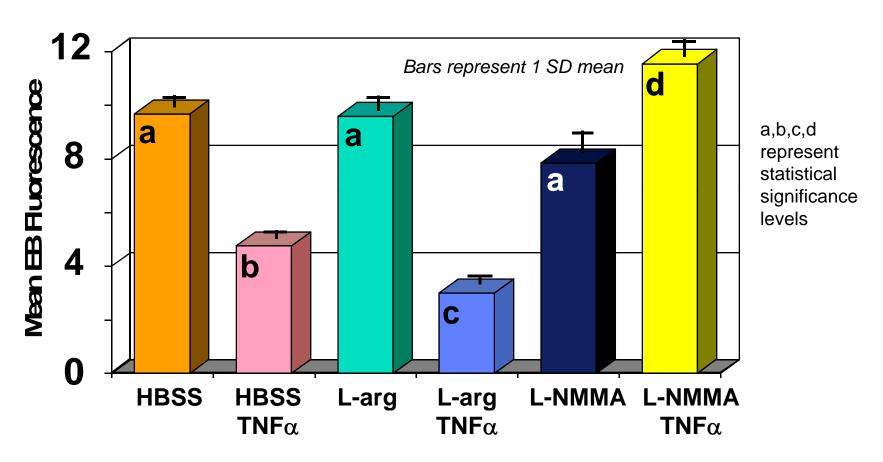

NO modulators increase superoxide, TNK reduces O<sub>2</sub>

**So:** Be careful when you use enhancement features. This is OK, but much more would become very distracting.

© J. Paul Robinson, Purdue University

38 of 46 12:55 PM

# Rat neutrophil oxidative bu with nitric oxide modulato

This is a useless and distracting piece of this slide

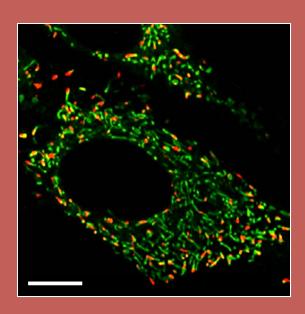

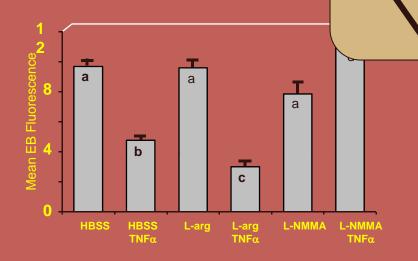

NO modulators increase superoxide, TNK reduces O<sub>2</sub>-

Lens

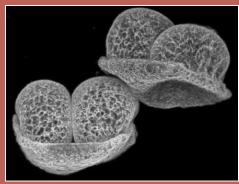

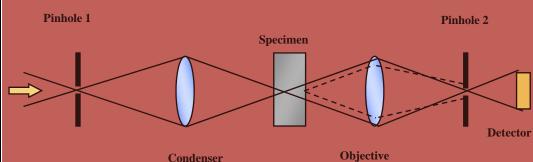

**So:** This is overboard – background is horribly distracting, and it's just a bad slide. The audience is wincing.....it's not acceptable!!

Lens

© J. Paul Robinson, Purdue University

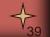

#### Here is something important.....

#### AATGCTGATTTTGATGGAGATGAG

**So:** No – bad idea – if you have to tell the audience "...I know you can't read this....but...." - don't show it. The previous slide is a totally unacceptable slide – modify it as shown!! NOTE: For PDF versions you will not see that the entire slide has a huge sequence all over it - you can't read anything!!

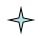

© J. Paul Robinson, Purdue University
40 of 46 12:55 PM

# Some things you should know about projectors and computers

- All projectors should be considered the "enemy"
- All projectors are different
- There are often several modes for your computer
  - Laptop, only Laptop and external monitor & External monitor (projector) only
- Be careful to test your system prior to your presentation
- Be careful about using the "official" computer as it may have an older or newer version of your operating system or software

**So:** Bottom line is check out the projector with ALL your slides before you give the presentation....make sure your movies work! How many times have I seen presentations where movies don't work? .... HUNDREDS!!

© J. Paul Robinson, Purdue University
41 of 46 12:55 PM

### Playing slides with movies

- Everyone plays movies these days.
- So check our the system before you present
- Use the package for CD option if you have to transfer your talk to another system
- Identify the operating system
- If it does not work, insist on using your laptop

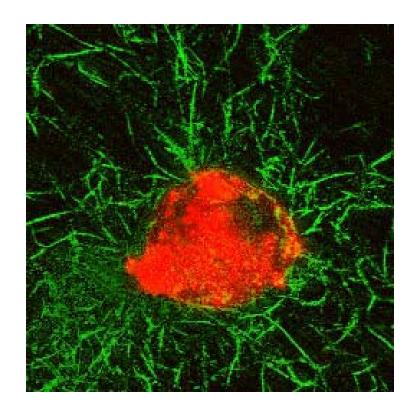

**So:** It's a great movie, but when it does not work and you say "...well if you were able to see this movie, you would see..."....it's not good!

© J. Paul Robinson, Purdue University
42 of 46 12:55 PM

### How Many Slides?

- Rule of thumb: Use 1 slide per minute of your allotted time including your opening and closing slides.
- You will spend much longer on some slides than you think.
- For a 20-minute talk, I suggest only 20-25 slides. If you fill up your 20 minutes, there is no time for questions.
- Imaging you are always the last speaker in a session where everyone has gone 5 minutes over and your 30-minute talk now has 15 minutes left? Don't do that to other speakers!!
- This presentation was designed for a 45-50 minute talk with 10-15 minutes for discussion. There are 44 slides in the actual presentation (with a couple of extras at the end).

The last 2 slides are explanations as to how the slides were made – an example of adding extra slides in case a question is asked about a topic. Slide #2 was added to give some "online" explanation. This is not shown in the seminar.

**So:** 90 slides for a 45 minute presentation says "I am going to blow you away with data, but I don't care if you really understand what I am saying. My huge number of slides says 'I can't organize myself!"

© J. Paul Robinson, Purdue University
43 of 46 12:55 PM

### **Answering Questions**

- 1. Listen carefully to the question
- 2. Do not interrupt or finish the question for the questioner
- 3. Repeat the question for the audience in shortened form
- 4. If you do not know the answer or how to approach, ask for more guidance
  - e.g. "I am not sure I understand the question, could you elaborate."
- 5. If you then do not know the answer, don't ramble, try this:
  - a. "I am not sure of the answer, but one possible reason might be..."
  - b. "I'd be happy to get back to you with the answer to your question after I do some research on the issue"
- 6. You can also shift the responsibility to your supervisor/boss or a colleague if you are not sure what to do
  - e.g. "Perhaps Professor X can answer that better than I"
- 7. NEVER argue with questioners...if they become really "pushy" and are being difficult just say

"Perhaps we can talk about this after the seminar"...and move on You always have the option of simply saying

"I don't know the answer to your question at this stage!"

© J. Paul Robinson, Purdue University

44 of 46 12:55 PM

### Summary

- A good presentation requires <u>much</u> preparation
- Make a proper introduction and use a slide that shows the structure of your talk
- Have slides that are clean, clear, and readable
- Use approximately 1 slide per minute
- Show a summary slide at the end
- Make the final slide an acknowledgement slide
- Add a few extra slides AFTER your last slide to use in case questions arise in those areas
- Conclude by saying: "Thank you very much for your attention." Stop and let the audience clap!!!
- Do NOT ask for questions unless there is no chairperson!!!!!!!!

So: Do NOT ask for questions!!

© J. Paul Robinson, Purdue University
45 of 46 12:55 PM

### Acknowledgements

Identify colleagues

#### Tissue Engineering Studies

- Sherry Harbin
- Blayne Roeder
- Alaina Pizzo
- Klod Kokini
- Jennie Sturgis
- Bartek Rajwa
- Bev Waisner

#### Microbiology/Biofilms

- Stephanie Sincock
- John Thomas
- Gerald Gregori
- Kathy Ragheb

#### Oxidative Metabolism Studies

- Carl-Fredrick Bassoe
- Nianyu Li
- Kathy Ragheb
- Gretchen Lawler

Identify funding sources

#### **Funding Sources**

National Institutes for Health National Science Foundation Howard Hughes Medical Institute

> Identify Corporate support

Any company you received funds, Inc

**So:** List names of those who contributed to the work. Also list your funding sources, and acknowledge any companies that contributed. People must know if your work has been funded by a corporate sponsor. It's the law to identify them if your work is federally funded in any way!

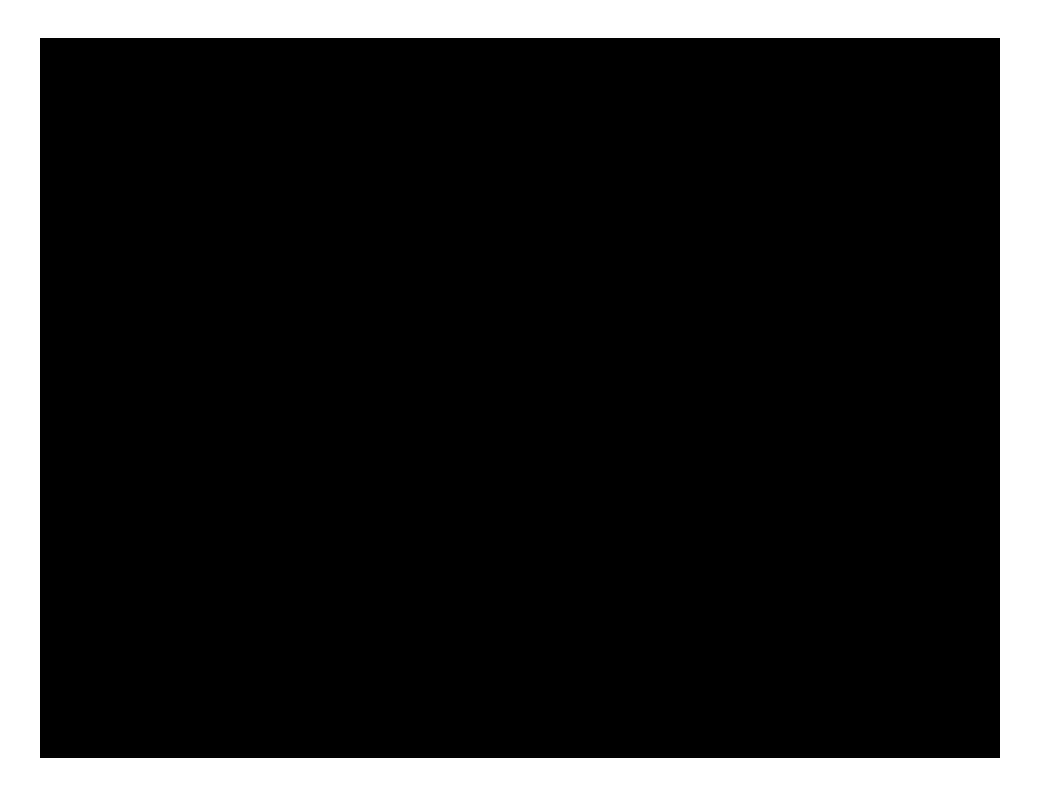

### How were the Printouts Prepared?

- Slides were made in PowerPoint<sup>TM</sup>
- They were "printed" to Adobe Acrobat<sup>TM</sup> to create a PDF file
- The PDF was printed 6 per page, framed in Acrobat, which allows you to fill the page
- This gives a larger slide than printing directly to the printer from PowerPoint

© J. Paul Robinson, Purdue University

48 of 46 12:55 PM

#### Features added

- You can place these features using
- "Slide Master" but note that PPT differentiates between different "masters" so you can actually have many different styles that complicate these features

A copyright statement is added using Header & Footer

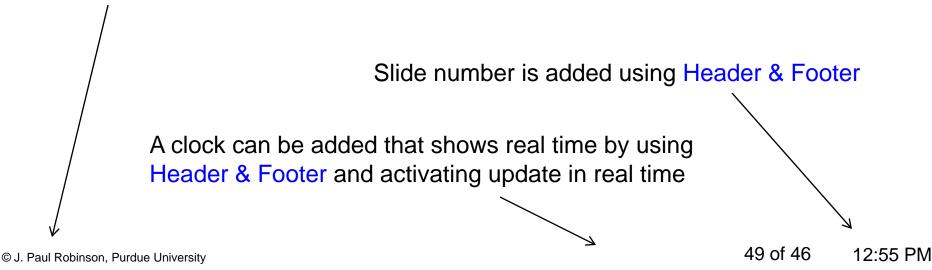

#### About this Presentation

- The original presentation was designed to assist graduate students to create quality presentations
- This version is a more general guide to all speakers
- You may copy this and use it for any purpose, it may not be commercialized
- If you do use it, please acknowledge the source as:

J. Paul Robinson, Ph.D.

Professor, Purdue University

Email: jpr@flowcyt.cyto.purdue.edu

Web: www.cyto.purdue.edu

The actual presentation is at <a href="http://www.cyto.purdue.edu/Education/index.htm">http://www.cyto.purdue.edu/Education/index.htm</a>

This talk has been presented many times since the original version in 2000.

This current version 04/02/10

© J. Paul Robinson, Purdue University 50 of 46 12:55 PM